## و CSD مادختساب VPN ASA ةيعضو نيوكت DAP و AnyConnect 4.0 Ī

## تايوتحملا

ةمدقملا <u>ةيس|س|ْل| ت|بلطتمل|</u> تا<mark>بلطتمل</mark>ا <u>ةمدختسملI تانوكملI</u> نيوكتلا <u>ةكبشلل يطيطختلI مسرلI</u> ASA يساسألا VPN SSL نيوكت 1. ةوطخلا CSD تيبثت 2. ةوطخلا DAP تاسايس 3. ةوطخلا (ISE) ةيوهل فشك تامدخ كرحم ةحصلا نم ققحتلا AnyConnect و CSD دادمإ قفاوتم ريغ - (ةيعضو) Posture عم ةسلج VPN AnyConnect قفاوتم - (ةيعضو) Posture عم ةسلج VPN AnyConnect اه جال صاو ءاطخأل افاش كت سا AnyConnect DART ةلص تاذ تامولعم

# ةمدقملا

اهؤاهنإ متي يتلا ةديعبلا VPN لمع تاسلجل عضولا ذيفنت ةيفيك دنتسملا اذه حضوي مادختساب ASA ةطساوب ايلحم فـقوملا ذيفـنت متـي .(ASA) فـيكـتـلل لـباقلا نامألا زاهج ىلـع ةكبشلا لمع ةسلج ءاشنإ دعب .ةيطمنلا HostScan ةدحو عم (CSD (Desktop Secure Cisco امنيب ةكبشلا ىلإ لماكلا لوصولاب ةقفاوتملا ةطحملل حمسي ،(VPN (ةيرهاظلا ةصاخلا .ةكبشلا ىلإ دودحملا لوصولاب ةقفاوتملا ريغ ةطحملا عتمتت

4.0. AnyConnect و CSD دادعإ تاقفدت ميدقت متي امك

## ةيساسألا تابلطتملا

### تابلطتملا

:ةيلاتلا عيضاوملاب ةفرعم كيدل نوكت نأب Cisco يصوت

- نيوكت ASA VPN نم Cisco
- Cisco AnyConnect Secure Mobility Client

### ةمدختسملا تانوكملا

:ةيلاتلا ةيداملا تانوكملاو جماربلا تارادصإ ىلإ دنتسملا اذه يف ةدراولا تامولعملا دنتست

- 7 Windows Microsoft ليغشتلا ماظن ●
- ثدحأ رادصإ وأ 9.3 رادصإلا ،ASA Cisco●
- ثدحألا تارادصإلاو 1.3 تارادصإلا ،Cisco نم ةيوهلا تامدخ كرحم جمانرب ●
- Cisco AnyConnect Secure Mobility Client، رادصإلا 4.0 تارادصإلاو ثدحألا
- ثدحأ رادصإ وأ 3.6 رادصإلا ،CSD●

.ةصاخ ةيلمعم ةئيب يف ةدوجوملI ةزهجألI نم دنتسملI اذه يف ةدراولI تامولعملI ءاشنإ مت تناك اذإ .(يضارتفا) حوسمم نيوكتب دنتسملI اذه يف ةمدختسُملI ةزهجَألI عيمج تأدب .رمأ يأل لمتحملا ريثأتلل كمهف نم دكأتف ،ليغشتلا ديق كتكبش

## نيوكتلا

### ةكبشلل يطىطختلا مسرلا

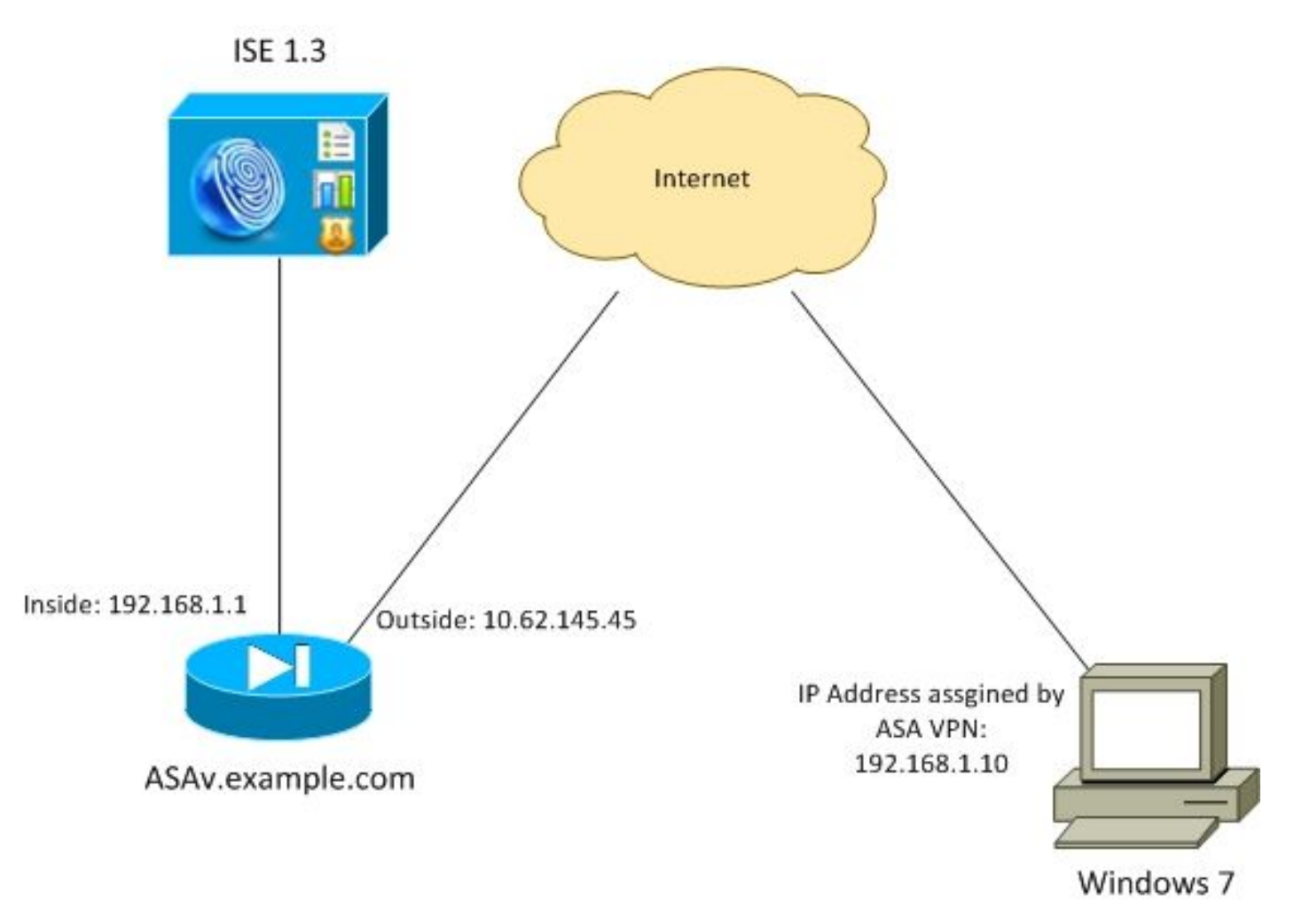

:يلي امك يه ةكرشلا ةسايس

- فالملا مويدل نويذلا دعب نع (VPN) ةيرەاظلا ةصاخلا ةكبشلا يمدختسمل نوكي نأ بجي ةيلخادلا ةكرشلا دراوم ىلإ ةكبشلا يلل لماكلا لوصولا قح (قفاوتم) c:\test.txt
- مەيدل سېل نېذلI ةديءبال (VPN) ةيرەاظلI ةصاخلI ةكبشلI يەدختسمل نوكي نI بجي :ةيلخادلا ةكرشلا دراوم ىلإ ةكبشلا ىلإ دودحم لوصو (قفاوتم ريغ) C:\test.txt فلملا .طقف 1.1.1.1 حالصإلا مداخ ىلإ لوصولا ريفوت متي

جماربو تاسوريفJا نم ةيامحلا) رخآ طرش يأ مادختسإ نكمي .لاثم طسبا وه فـلملا دوجو .(ليجستلاو قيبطتلاو ةيلمعلاو سسجتلا ةحفاكم

:يلي امك وه قفدتلا

- ASA ةحفص ىلإ نولصي مه .نيديعبلا نيمدختسملا ىلع AnyConnect تيبثت متي مل (VPN فيرعت فلم عم) provisioning AnyConnect و CSD ل بيولا ىلع
- نيقفاوتملا ريء نيمدختسملل حامسلا متي ،AnyConnect ربع لاصتالا درجمٻو ةامسملا (DAP) ىكىمانىدلا لوصول| ةسايس .ةكبشل| ىلإ دودحمل| لوصول|ب .ةقباطتم FileNotExists
- ةرم لصتيو (test.txt)**:ايودي c** فـالـملا تـيبثت) حالـصإلI ةيلمع ذيفـنتب مدختسملI موقي قباطت مت) ةكبشلا ىلإ لµاكلا لوصولا ريفوت متي ،ةرملا هذه يف .AnyConnect ب ىرخأ .( FileExists ةامسملا DAP ةسايس

تافلم ةكراشم متت .ةياهنلا ةطقن ىلع ايودي ةيطمنلا HostScan ةدحو تيبثت نكمي لاثملا) hostscan-win-4.0.00051-pre-deploy-k9.msi) ىلع لاصتا Cisco Connection Online (CCO). .ASA نم هريفوت نكمي يذلا CSD نم ءزج وه HostScan .ASA نم اضيأ اهعفد نكمي ،نكلو .لاثملا اذه يف يناثلا جهنلا اذه مدختسي

ةمزح كانه تناك ،(مدقألا تارادصإلاو 3.1 رادصإلا) AnyConnect نم مدقألا تارادصإلل ةبسنلاب ناك يتلاو (pkg9.k3.1.06073-\_hostscan :لاثملا ليبس ىلع) CCO ىلع ةرفوتم ةلصفنم - **(CSD hostscan ةروص** رمأ مادختساب) لصفنم لكشب ASA ىلع اهدادمإو اهنيوكت نكمي .AnyConnect نم 4.0 رادصإلل ادوجوم رايخلا اذه دعي مل نكلو

### ASA

#### يساسألا VPN SSL نيوكت 1. ةوطخلا

ذخآم ةقبط) ةديعبلI VPN ةكبش ىلإ يساسألI لوصولI مادختساب اقبسم ASA نيوكت مت :((SSL (ةنمآلا ليصوتلا

```
webvpn
 enable outside
 no anyconnect-essentials
 anyconnect image disk0:/anyconnect-win-4.0.00051-k9.pkg 1
 anyconnect enable
 tunnel-group-list enable
group-policy AllProtocols internal
group-policy AllProtocols attributes
 vpn-tunnel-protocol ikev1 ikev2 ssl-client ssl-clientless
tunnel-group TAC type remote-access
tunnel-group TAC general-attributes
 address-pool POOL
 authentication-server-group ISE3
 default-group-policy AllProtocols
tunnel-group TAC webvpn-attributes
 group-alias TAC enable
ip local pool POOL 192.168.1.10-192.168.1.20 mask 255.255.255.0
aaa-server ISE3 protocol radius
aaa-server ISE3 (inside) host 10.1.1.100
 key *****
.اهمادختساو AnyConnect ةمزح ليزنت مت
```
#### CSD تيبثت 2. ةوطخلا

بجي .(ASDM) فيكتلل لباقلا نامألا ةزهجأ ريدم مادختساب يلاتال نيوكتلا ءارجإ متي .ةروصلI يف حضوم وه امك نيوكتJا نَم عجرم ذخأو شالفلI لجأ نم CSD ةمزح لّيزنت

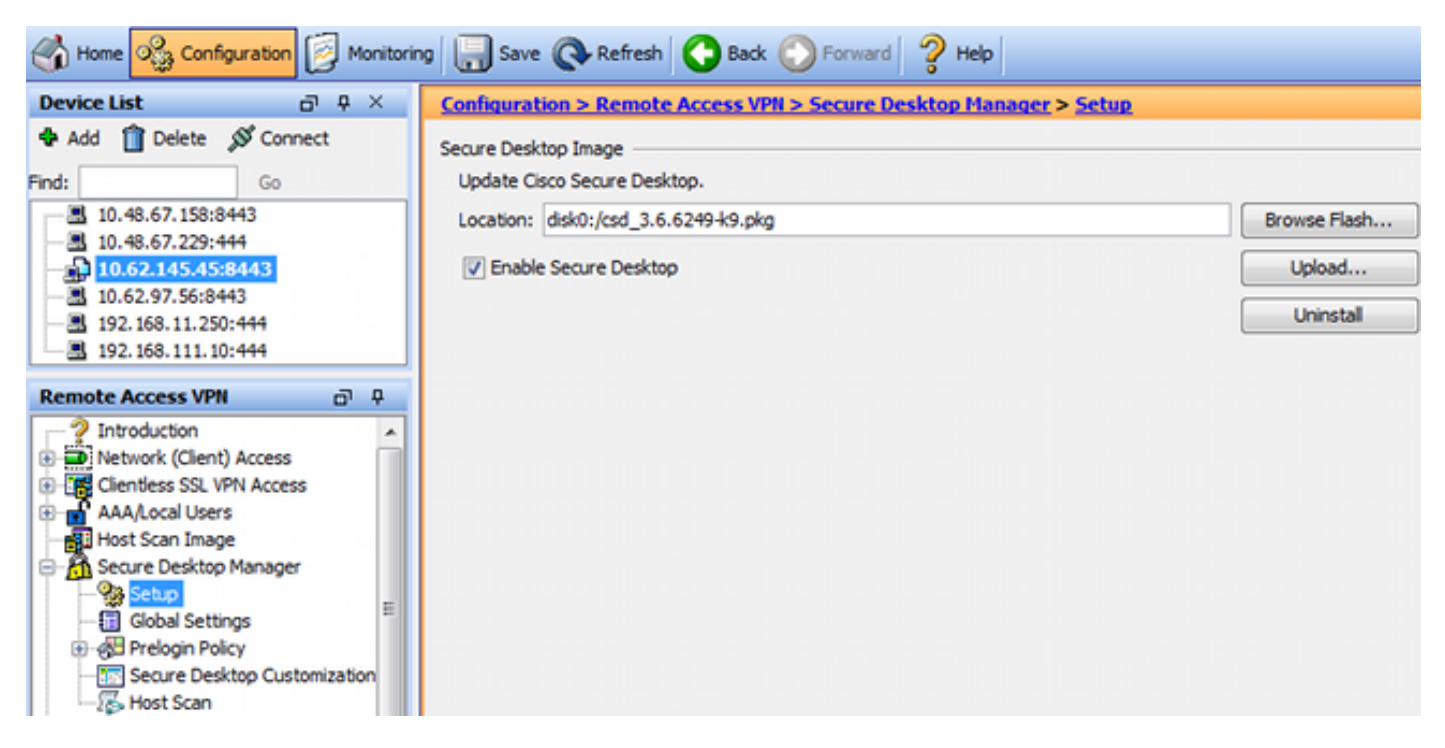

تاسايس يف CSD تامس مادختسإ نكمملا نم نوكي نل "نمآلا بتكملا حطس" نيكمت نودب .ةروصلا يف حضوم وه امك DAP

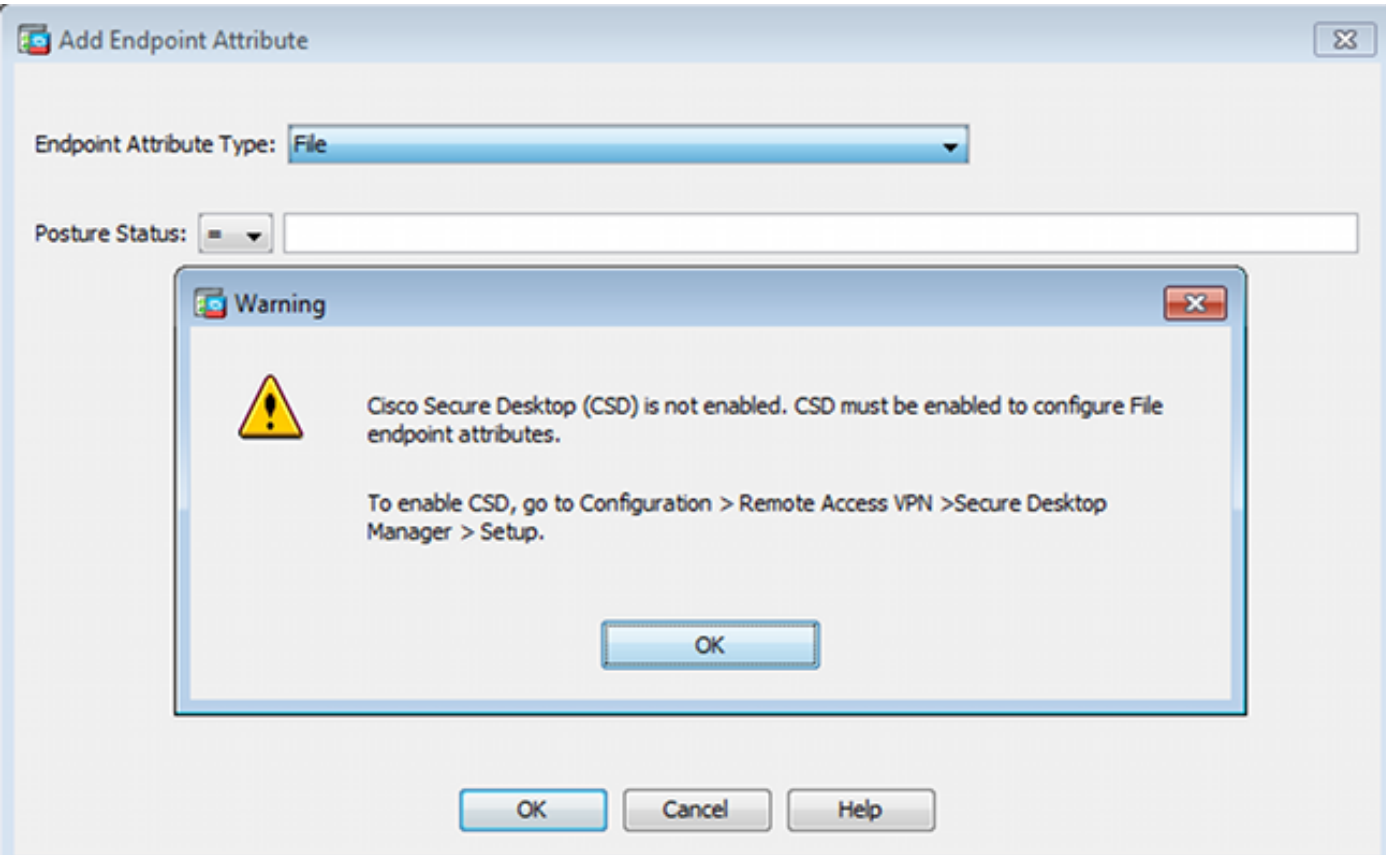

. Manager Desktop Secure تحت ةددعتم تارايخ رهظت ،CSD نيكمت دعب

تامولعملا نم ديزم ىلع روثعلا نكمي .لعفلاب لمهم اهضعب نأب املع طيحن :**ةظحالم** ةر<u>كاذ في ظنتو (Vault ) نمآل ا بتكمل حطسل تازي مل ليامها راعشإ</u> :ةلمهملا تازيملا لوح [فيضملا ةاكاحم فاشتكاو حيتافملا تابرض لجسم فاشتكاو تقؤملا نيزختلا](/content/en/us/td/docs/security/csd/csd36/public_notices/vault_cc_ksl_host_emulation_deprecat_notice.html)

ققحتال متي .ةديدج ةيساسأ HostScan ةدعاق ةفاضإ متتو ،لماكالاب اموعدم HostScan لازي ال .ةروص لا ي ف حضوم وه امك c:\test.txt دوجو نم

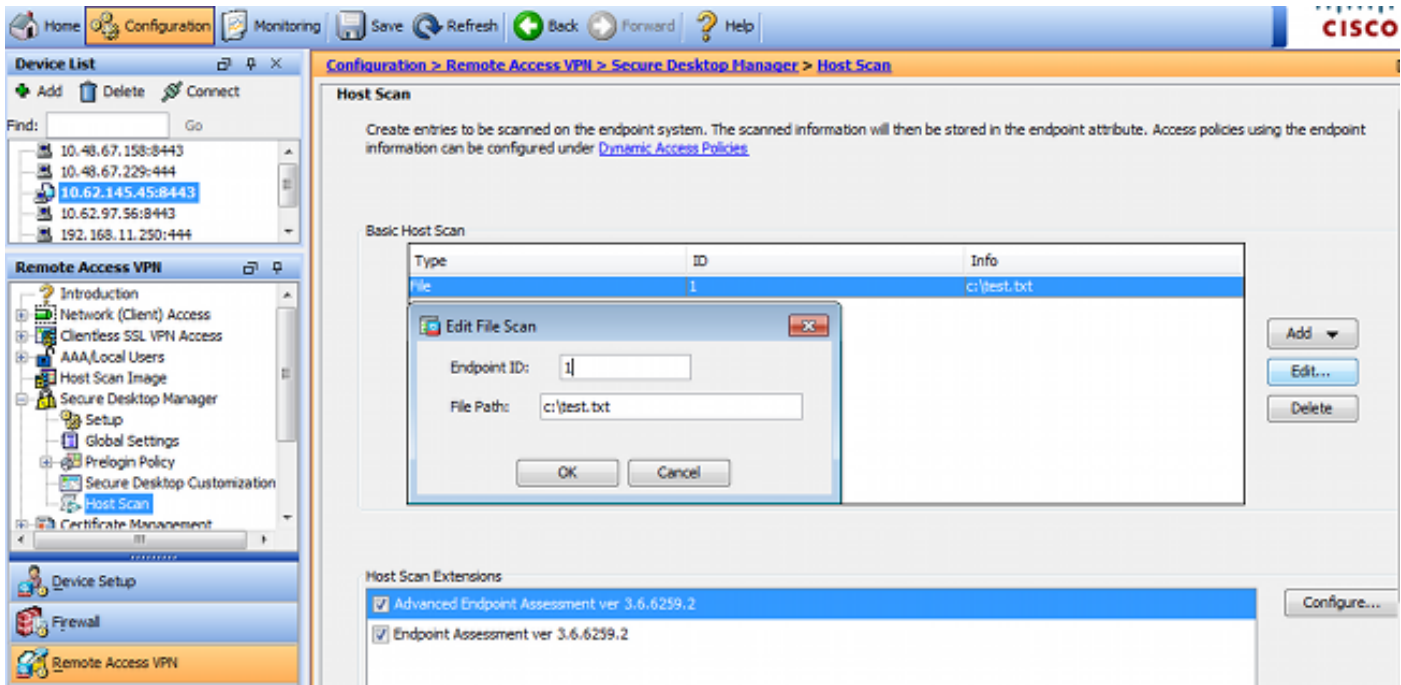

يف حضوم وه امك ةيفاضإلI "ةمدقتملI ةياهنلI ةطقن مييقت" ةدعاق ةفاضإ متت امك .ةروص لI

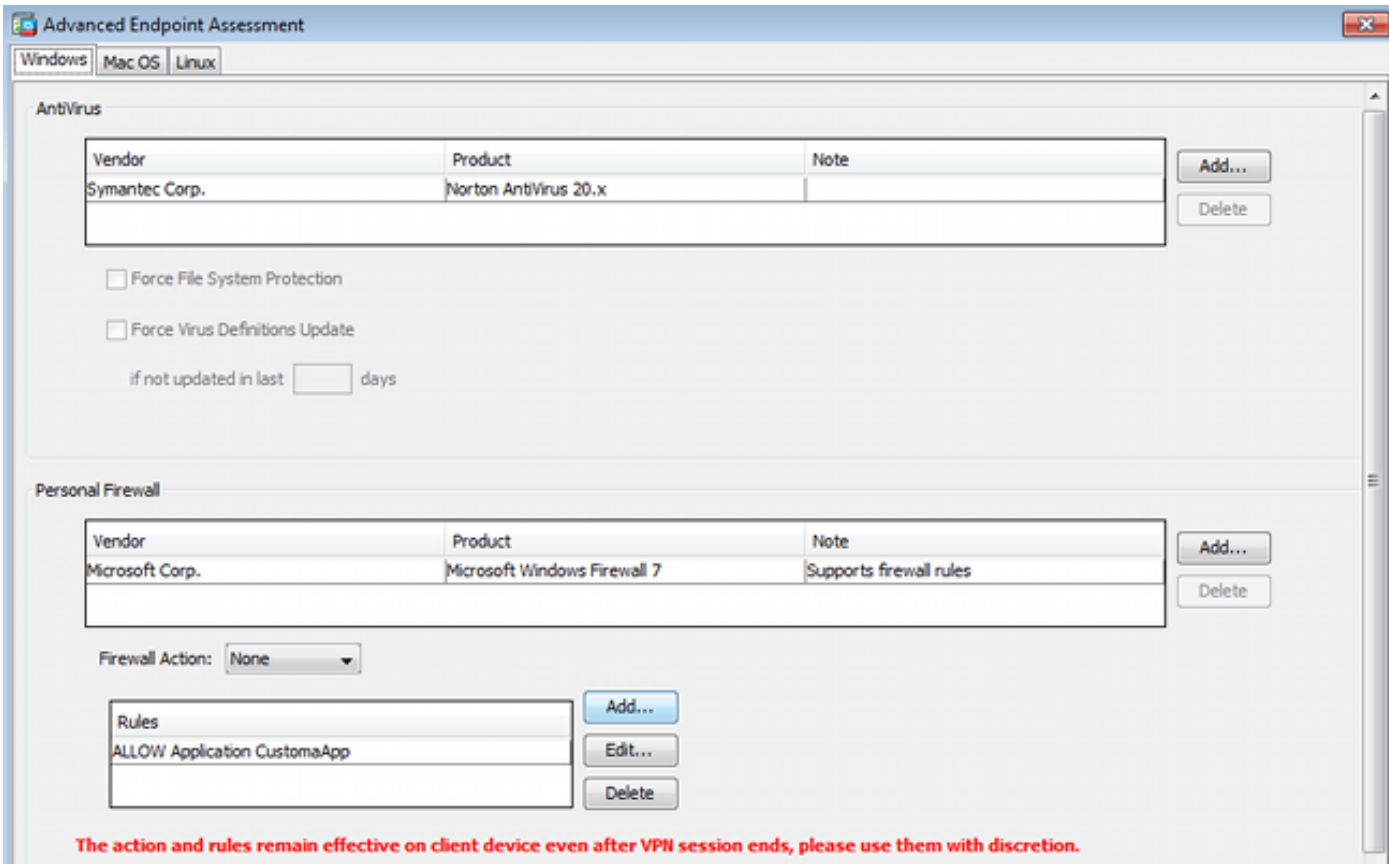

موقت .7 Microsoft Windows Firewall و Symantec Norton AntiVirus 20.x دوجو نم ققحتت يتال

ال) ضرف يأ كانه نوكي نل نكلو ميقلا هذه نم ققحتلاب (HostScan (ةيطمنلا Posture ةدحو .(كلذ نم ققحتلاب DAP جهن موقي

#### DAP تاسايس 3. ةوطخلا

HostScan ةطساوب اهعيمجت مت يتلا تانايبلا مادختسإ نع ةلوؤسم DAP تاسايس نوكت نم DAP ةسايس ءاشنإل .َكلَدل ةجيُتن VPN لَمع ةسُلَج ىلَع ةَنتِيعِم تَامُس قيبطَتُو طَورشك ASDM، لقتنا ىلإ نيوكتلا < Remote Access VPN (لوصولا نع دعب < (ClientLess SSL VPN .ةروصَلا يف حضوم وه امك **يكيمانيدل لوصول تاسايس < Access** 

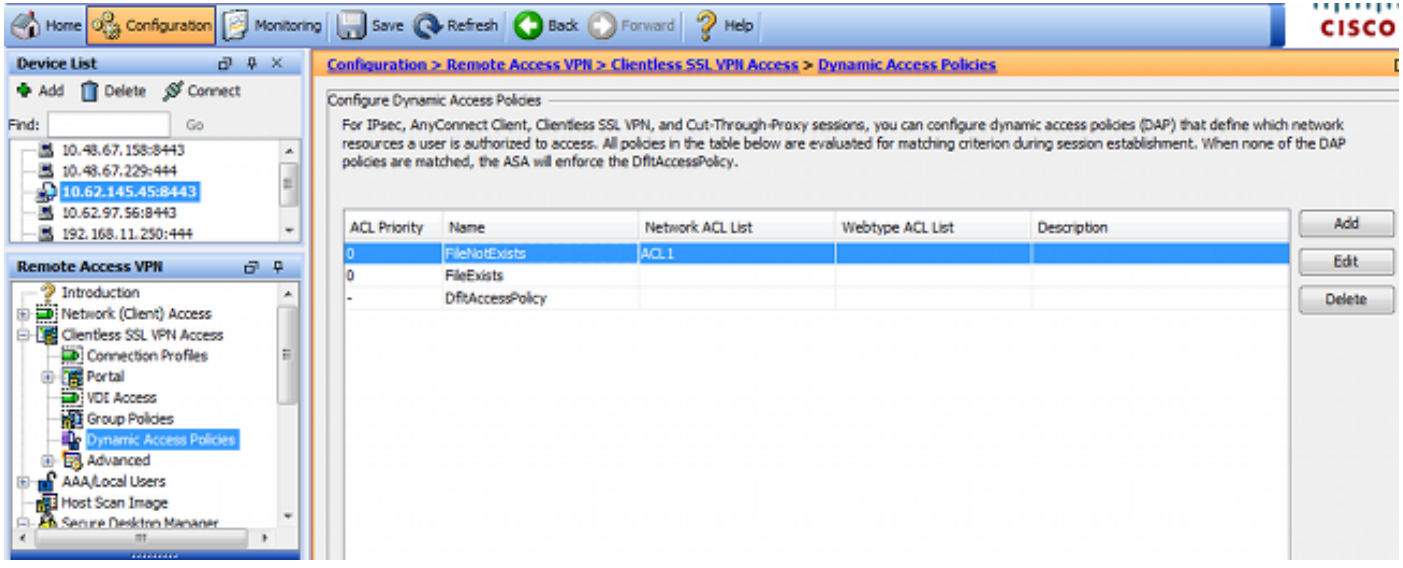

فلم لبق نم همادختسإ متي يذلا قفنلا ةعومجم مسا نم (FileExists (لوألا جهنلا ققحتي متي ،كلذ دعب .(حوضولل VPN فيرعت فلم نيوكت فذح مت) هنيوكت مت يذلا VPN فيرعت .ةروصَU يف حضومَ وه امك c:\test.txt فَـلَملل يفَاضإ ققحت ءارجإ

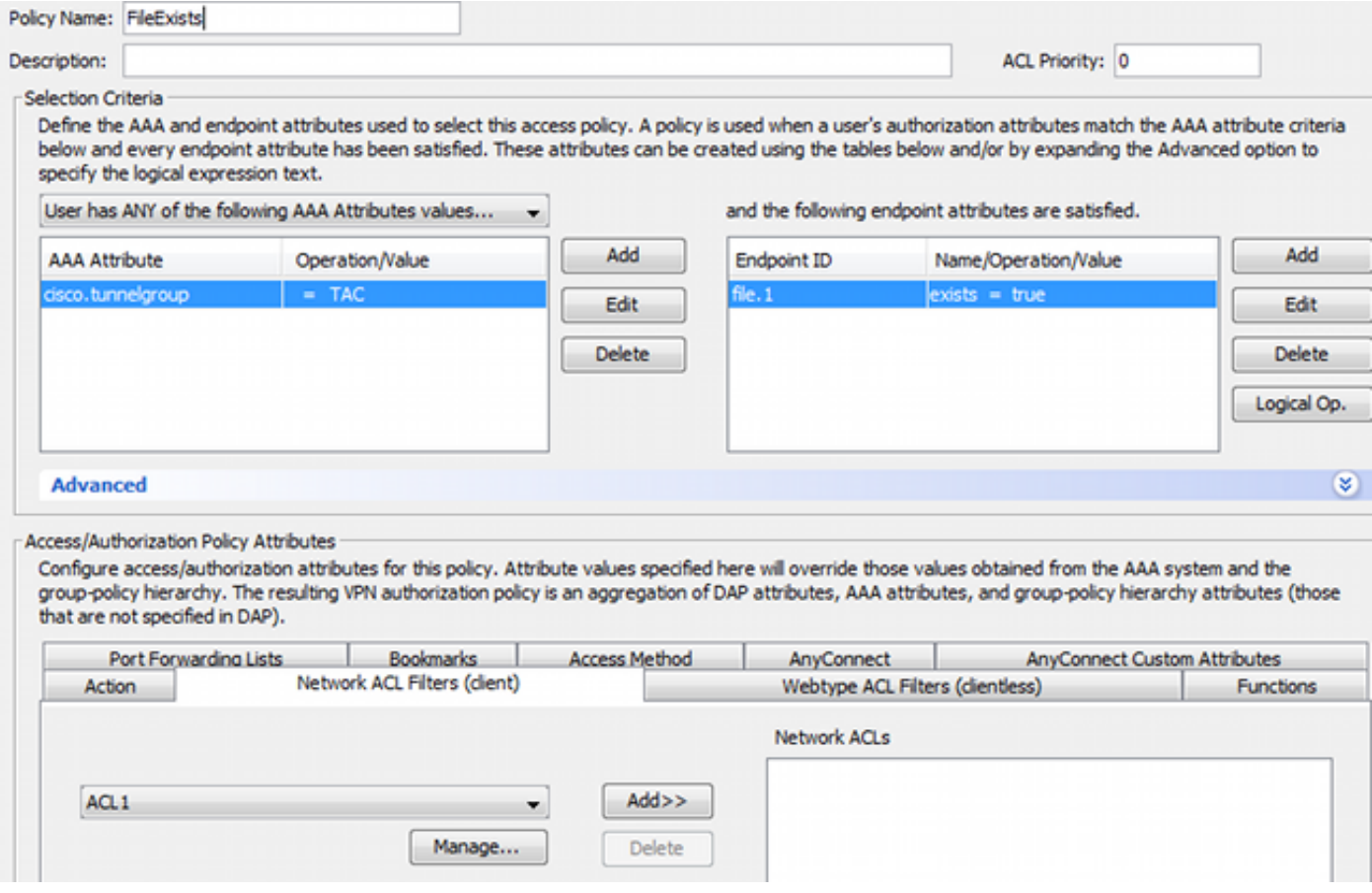

ال .لاصتالاب حامسلJل يضارتفالI دادعإلI مادختساب تاءارجإ يI ذيفنت متي ال ،كلذل ةجيتنو .ةكبشلا ىلإ لµاكلا لوصولا ريفوت متي - (ACL) لوصولا يف مكحتلا ةمئاق مادختسإ متي

.ةروصلا يف حضوم يه امك فلملا نم ققحتلا ليصافت

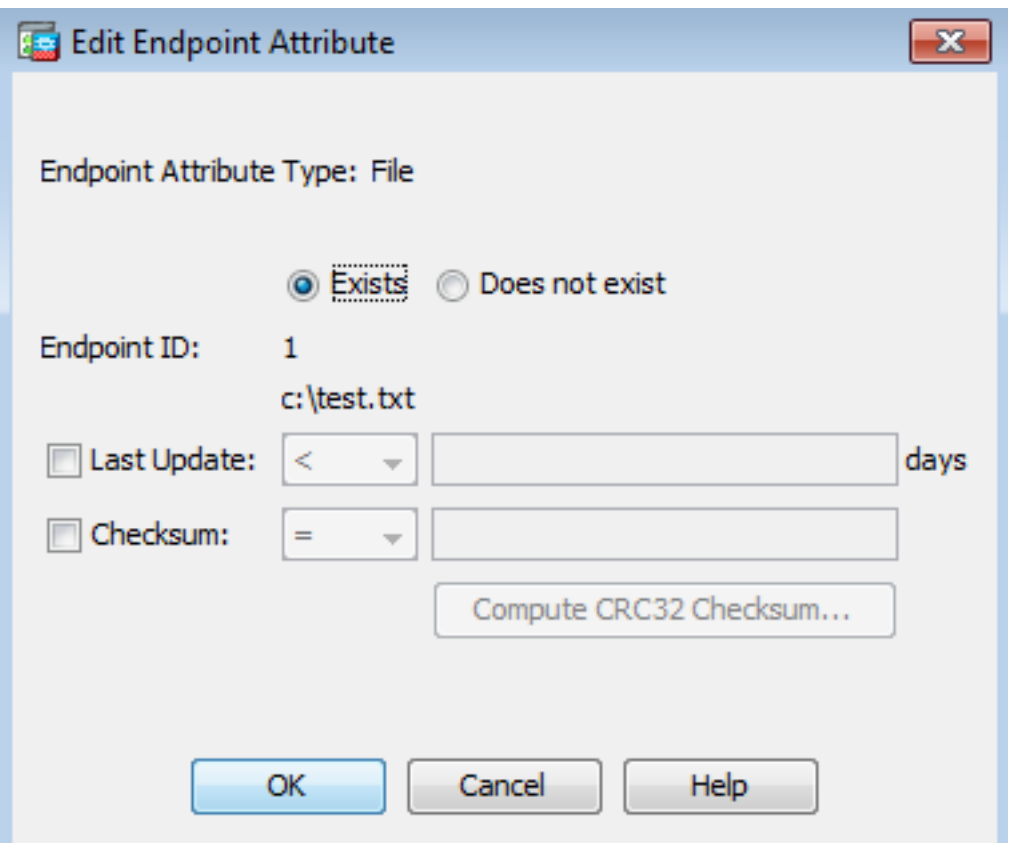

امك <mark>ادوجوم فJملا نكي مل اذإ نوكي</mark> اذه تقولI طرش نكل - لثامم (FileNotExists) يناثلI جەنلI .ةروصلاً يف حضَوم وه

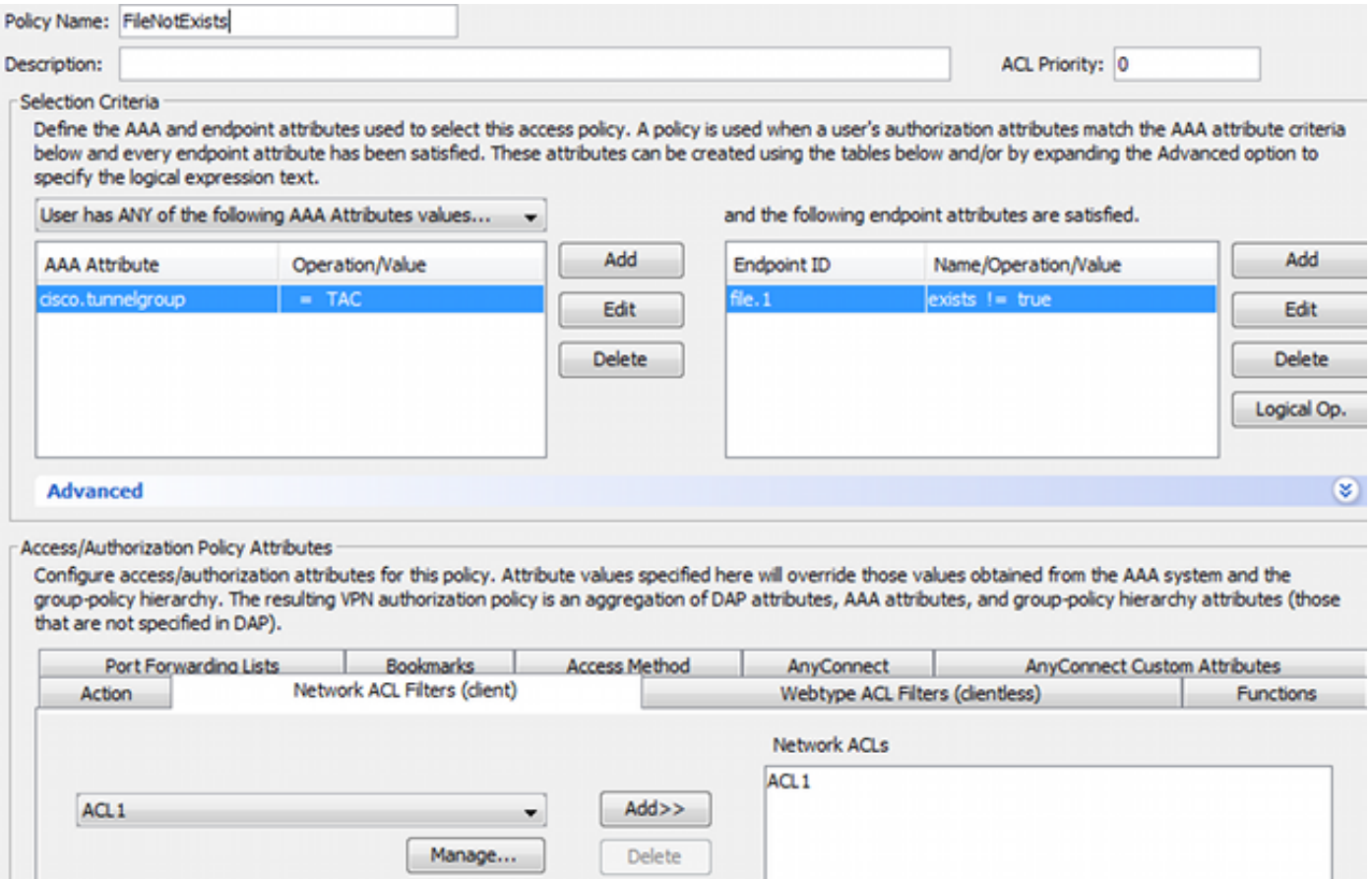

ىلع كلذ قيبطت متيو .اهنيوكت مت يتلا 1ACL لوصولا ةمئاق ىلع ةجيتنلا يوتحت دودحملا لوصول| ريف وت عم ني قف اوتملا ريغ (VPN) ةي رەاظلا ةصاخلا ة $\tilde{\omega}$ ا قاب آش .ةكبشلا ىلإ

.ةروصلا يف حضوم وه امك AnyConnect Client لوصو وحن DAP يجهن الك عفدت

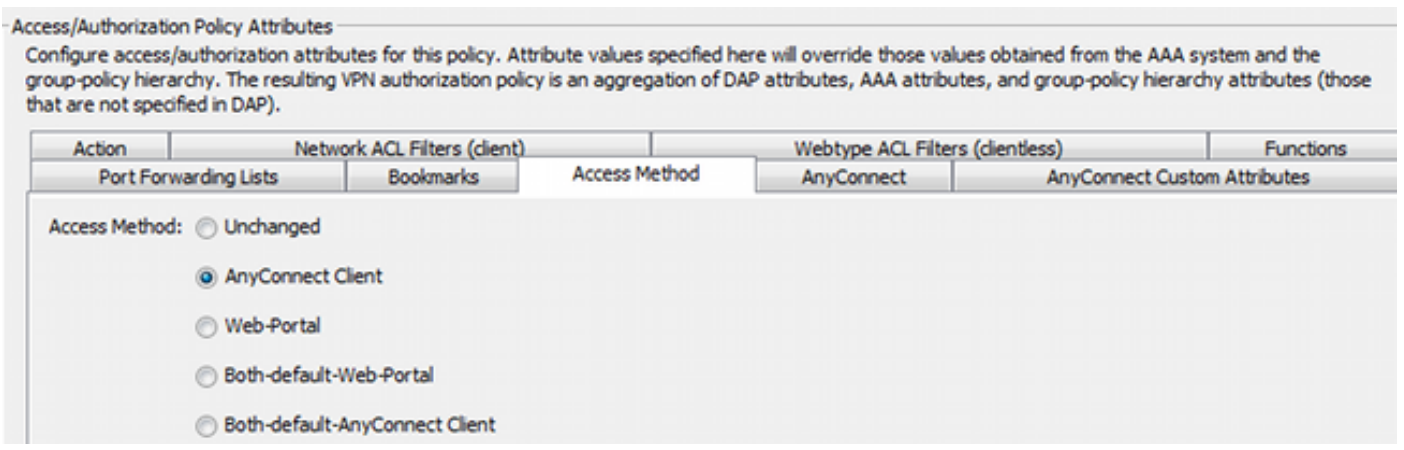

### (ISE (ةيوهلا فشك تامدخ كرحم

مساو طقف (ASA) ةكبشلا زاهج نيوكت بجي .مدختسملI ةقداصمل ISE مادختسإ متي .ةداملا هذه يف لومشم ريغ ءزجلl اذهو .(Cisco) حيحصلا مدختسملI

## ةحصلا نم ققحتلا

.حيحص لكشب نيوكتلا لمع ديكأتل مسقلا اذه مدختسا

### AnyConnect و CSD دادمإ

اضيأ قفاوتم ريغ مدختسملا .AnyConnect ليمع عم مدختسملا ريفوت متي ال ،ةيادبلا يف حدّثتسملاً ميجوّت ةداعإ متّيو <u>https://10.62.145.45</u> لخدأ .(دوجوم ريغّ c:\test.txt ف**المل**ا) جهنلا عم .ةروصلا يف حضوم وه امك CSD تيبثتال اروف

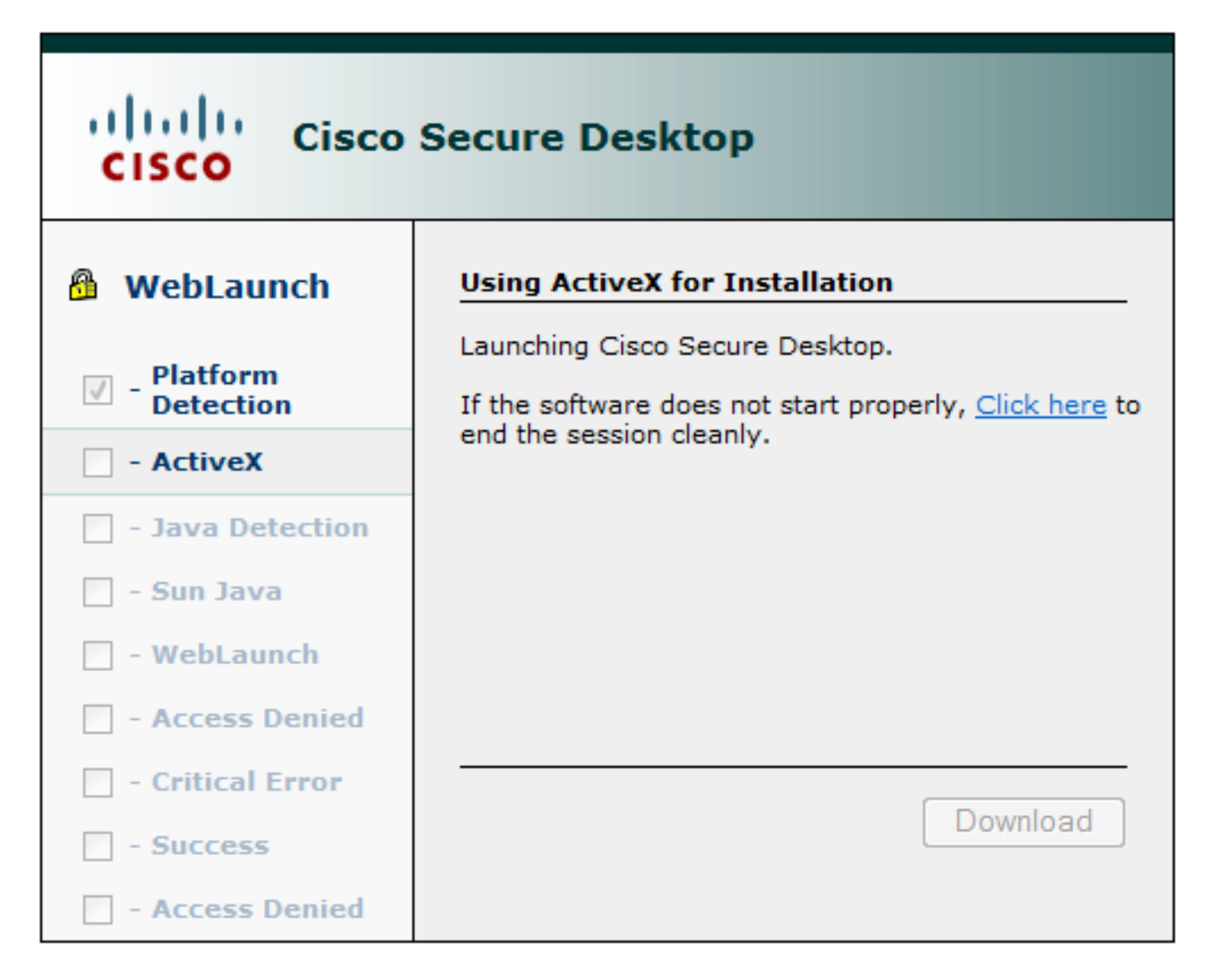

وه امك هنع غالبإلا متي ،CSD تيبثت درجمب .ActiveX وأ Java مادختساب كلذب مايقلا نكمي .ةروصلا يف حضوم

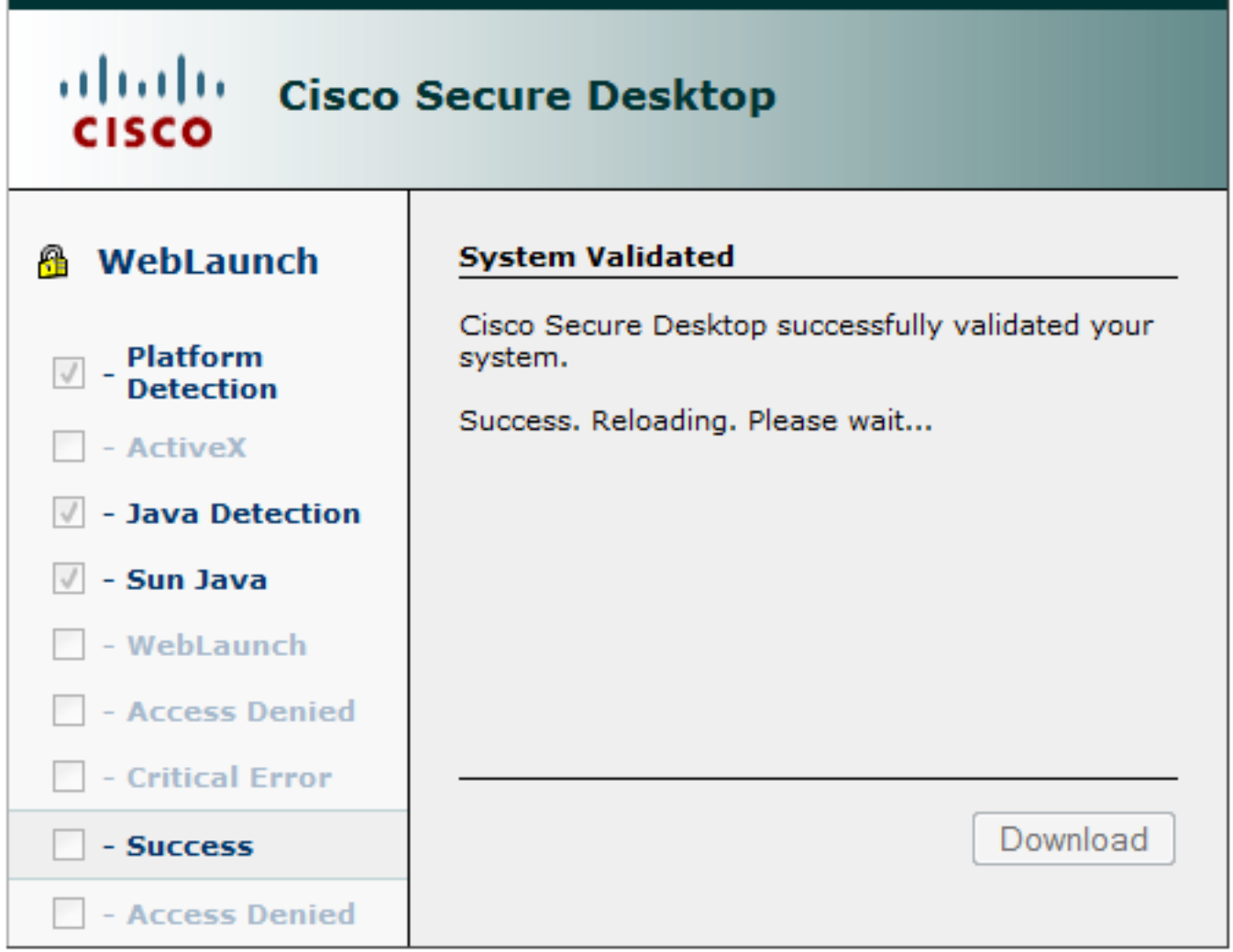

.ةروصلا يف حضوم وه امك ةقداصملل مدختسملا هيجوت ةداعإ متت مث

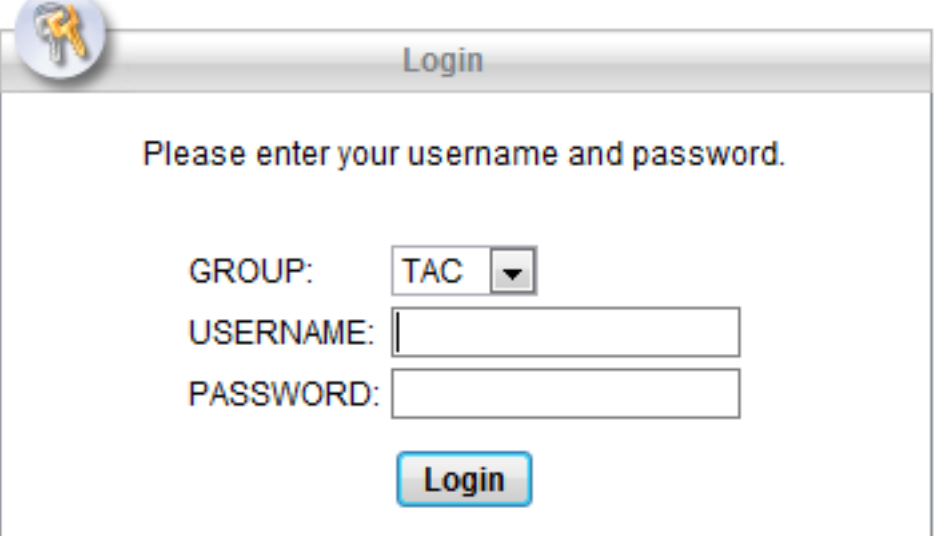

نكمي ىرخأ ةرم - هنيوكت مت يذلا فيرعتلا فلم عم AnyConnect رشن متي ،حاجنلا ةلاح يف .ةروصلا يف حضوم وه امك Java وأ ActiveX مادختسإ

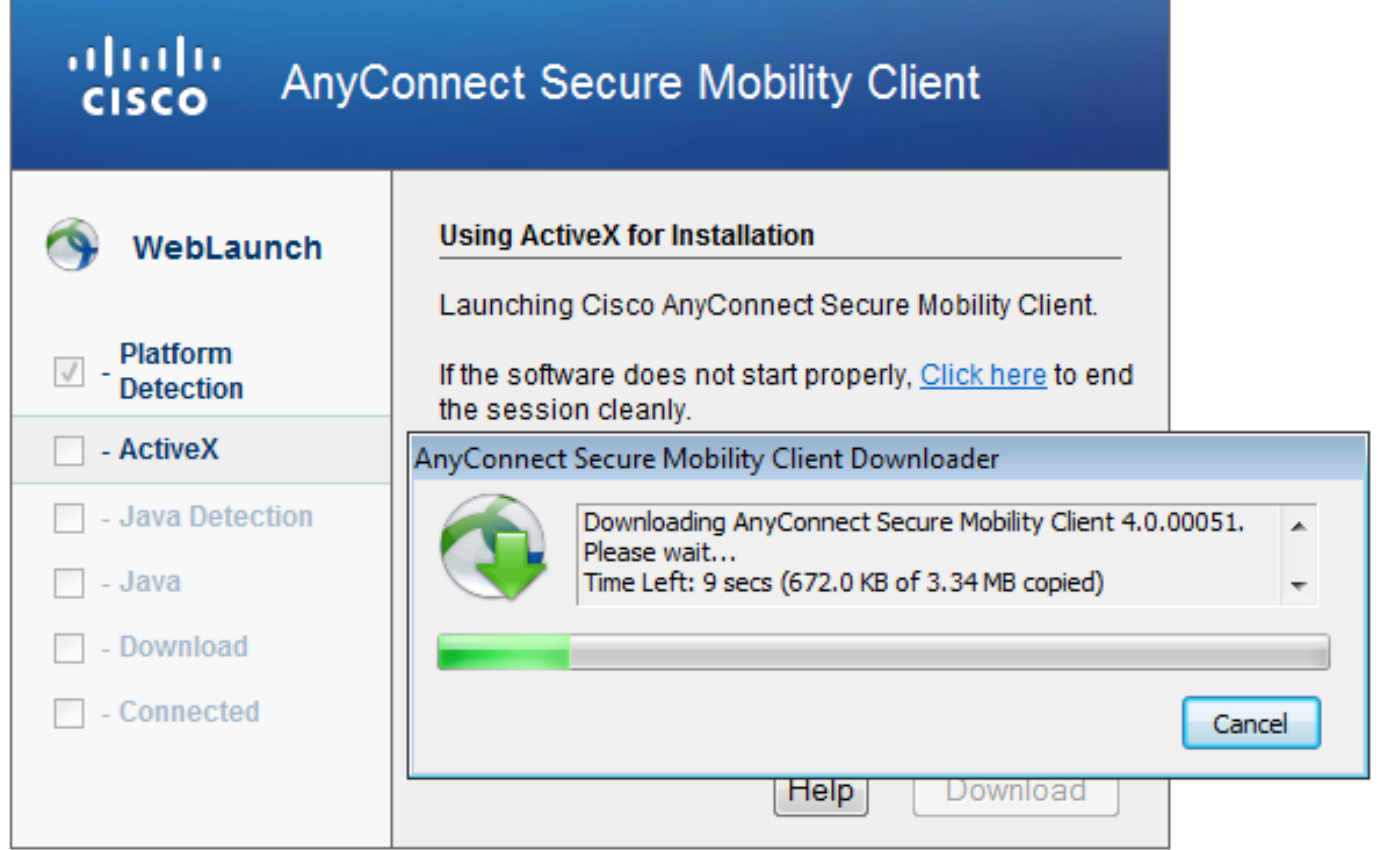

.ةروصلا يف حضوم وه امك (VPN) ةيرهاظلI ةصاخلI ةكبشلI لاصتI ءاشنإ متيو

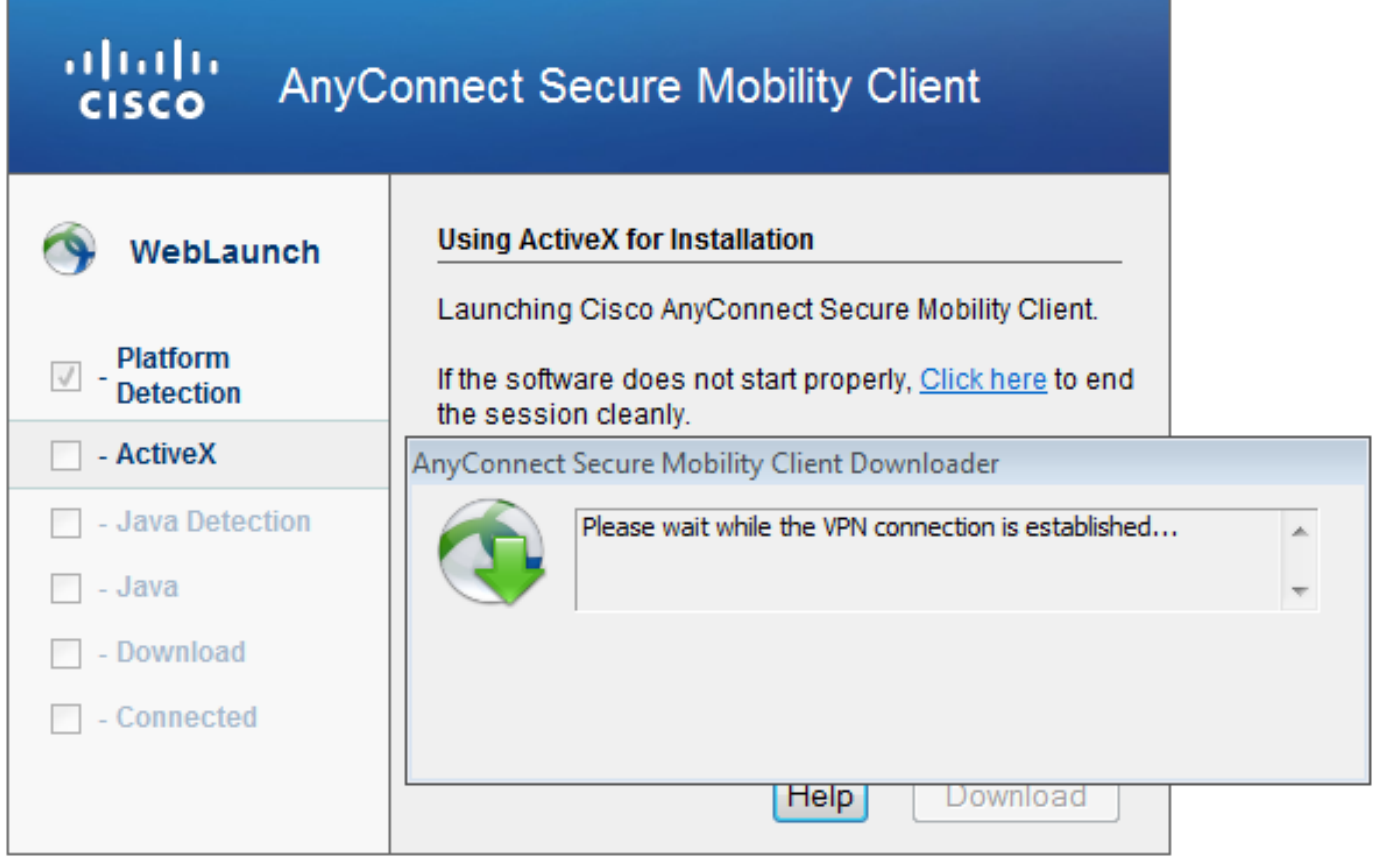

ريراقتلا لاسرإو (HostScan (عضولا تاصوحف ءارجإ يف AnyConnect ل ىلوألا ةوطخلا لثمتت .ةروصلا يف حضوم وه امك ASA ىلإ

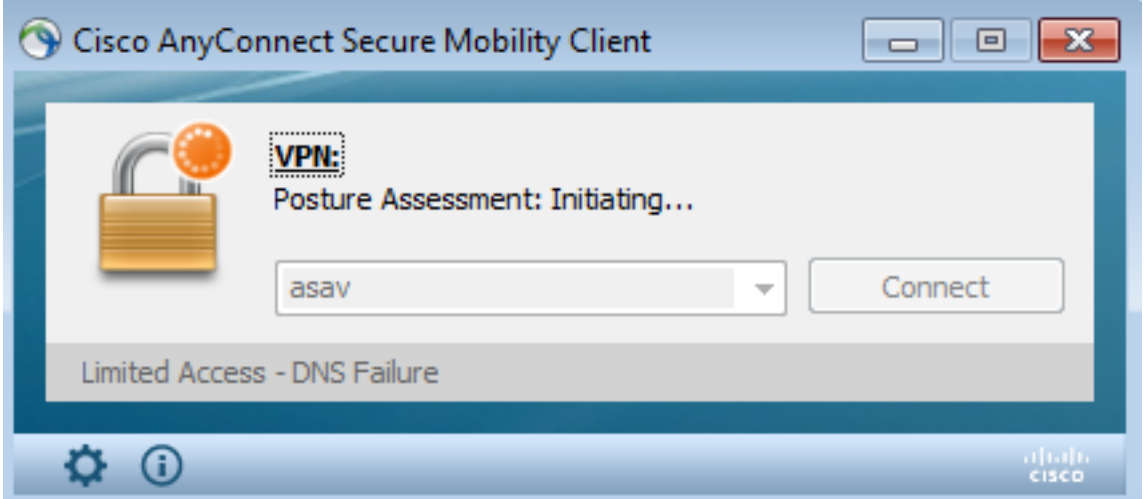

.اهئاهنإو (VPN (ةيرهاظلا ةصاخلا ةكبشلا لمع ةسلج ةقداصمب AnyConnect موقي ،كلذ دعب

### قفاوتم ريغ - (ةيعضو) Posture عم ةسلج VPN AnyConnect

عضولا يه ىلوألا ةوطخلا نإف ،AnyConnect عم ةديدج VPN ةسلج ءاشنإب موقت امدنع ءاشنإ متيو ةقداصملا ثدحت ،كلذ دعب .اقباس ةشاشلا ةطقل يف حضوم وه امك (HostScan( .روصلا يف حضوم وه امك (VPN) ةيرهاظلا ةصاخلا ةكبشلا لمع ةسلج

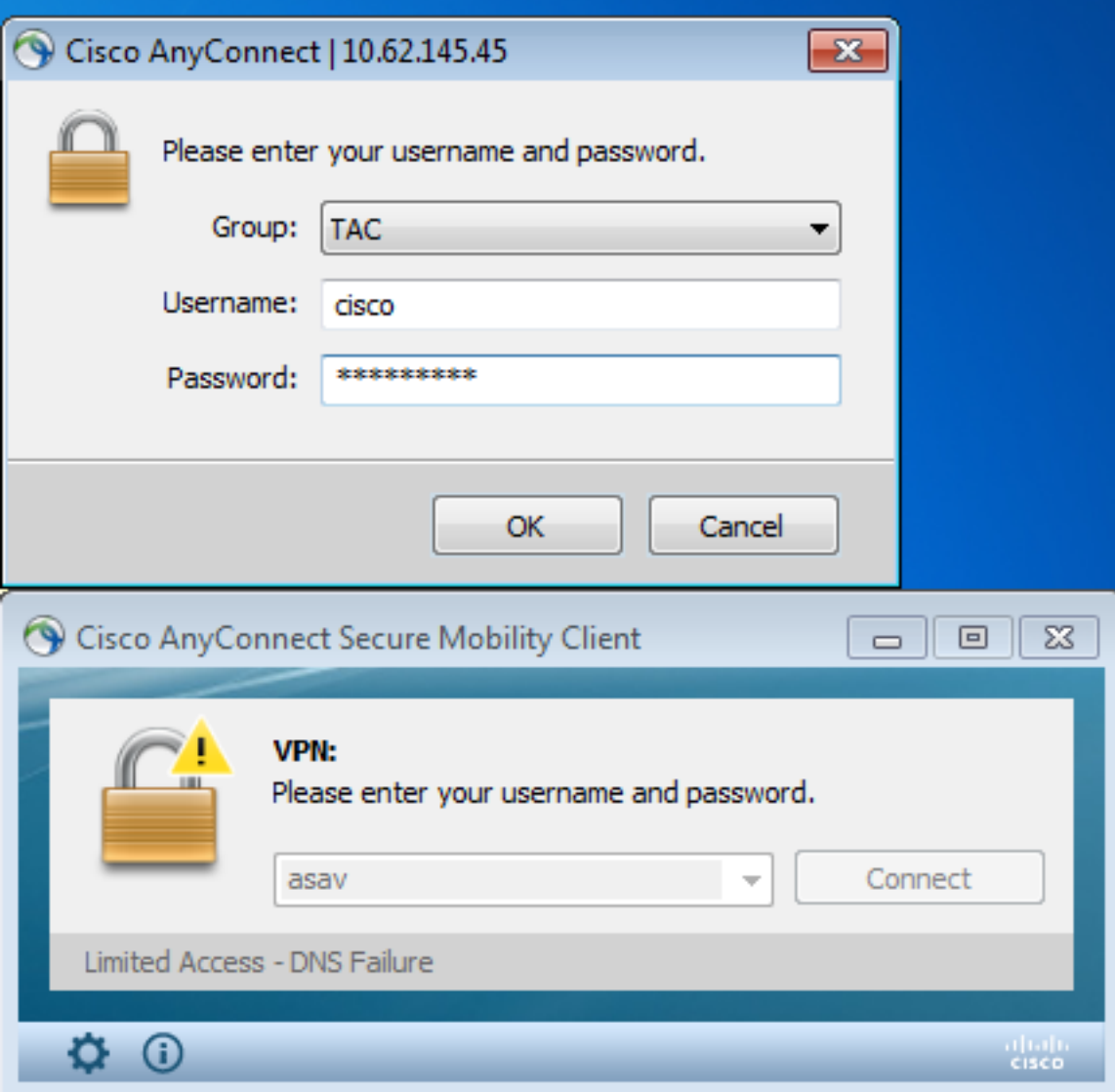

:HostScan ريرقت يقلت نع ASA ريرقت

```
%ASA-7-716603: Received 4 KB Hostscan data from IP <10.61.87.251>
:مدختسملا ةقداصم ءارجإ متي مث
```
%ASA-6-113004: **AAA user authentication Successful** : server = 10.62.145.42 : user = cisco debug "نيكمت متي امدنع .هذه (VPN (ةيرهاظلا ةصاخلا ةكبشلا لمع ةسلجل ليوختلا أدبيو :txt.test\:c فلم دوجوب ةقلعتملا تامولعملا عاجرإ متي ،"255 trace dap

```
DAP_TRACE[128]: dap_install_endpoint_data_to_lua:endpoint.file["1"].exists="false"
DAP_TRACE: endpoint.file["1"].exists = "false"
DAP_TRACE[128]: dap_install_endpoint_data_to_lua:endpoint.file["1"].path="c:\test.txt"
DAP_TRACE: endpoint.file["1"].path = "c:\\test.txt"
:Windows Microsoft ةيامح رادج لوح تامولعم ،اضيأ
```

```
DAP_TRACE[128]: dap_install_endpoint_data_to_lua:endpoint.fw["MSWindowsFW"].exists="false"
DAP_TRACE: endpoint.fw["MSWindowsFW"].exists = "false"
DAP_TRACE[128]:
dap_install_endpoint_data_to_lua:endpoint.fw["MSWindowsFW"].description="Microsoft Windows
Firewall"
DAP_TRACE: endpoint.fw["MSWindowsFW"].description = "Microsoft Windows Firewall"
DAP_TRACE[128]: dap_install_endpoint_data_to_lua:endpoint.fw["MSWindowsFW"].version="7"
DAP TRACE: endpoint.fw["MSWindowsFW"].version = "7"
DAP_TRACE[128]: dap_install_endpoint_data_to_lua:endpoint.fw["MSWindowsFW"].enabled="failed"
DAP_TRACE: endpoint.fw["MSWindowsFW"].enabled = "failed"
```

```
مت يتال HostScan ةمدقتملا ةياهنلا ةطقن مييق ت دعاوقل اقفو) Symantec AntiVirus و
.(اقباس اهنيوكت
```
:DAP ةسايس ةقباطم تمت ،كلذل ةجيتنو

DAP\_TRACE: Username: cisco, **Selected DAPs: ,FileNotExists** (1ACL (لوصولا يف مكحتلا ةمئاق قبطت امك AnyConnect مادختسإ ةسايسلا هذه ضرفت ةسايس عم قفاوتم ريءَ) مدختسملل ديقملI ةكبشلI لوصو رفوت يتلI لوصولI ةمئاقل :(ةكرشلا

```
DAP_TRACE:The DAP policy contains the following attributes for user: cisco
DAP_TRACE:--------------------------------------------------------------------------
DAP_TRACE:1: tunnel-protocol = svc
DAP_TRACE:2: svc ask = ask: no, dflt: svc
DAP_TRACE:3: action = continue
DAP_TRACE:4: network-acl = ACL1
ىتح وأ) DAP ةسايس لبق نم اهمادختسإ نكمي يتلا ACIDEX تادادتما تالجسلا مدقت امك
:(طورشك ليوختلا دعاوق يف اهمادختسإ متيو ISE ىلإ RADIUS تابلط يف اهريرمت
```

```
endpoint.anyconnect.clientversion = "4.0.00051";
endpoint.anyconnect.platform = "win";
endpoint.anyconnect.devicetype = "innotek GmbH VirtualBox";
endpoint.anyconnect.platformversion = "6.1.7600 ";
endpoint.anyconnect.deviceuniqueid =
"A1EDD2F14F17803779EB42C281C98DD892F7D34239AECDBB3FEA69D6567B2591";
```
endpoint.anyconnect.**macaddress**["0"] = "**08-00-27-7f-5f-64**"; endpoint.anyconnect.**useragent** = "**AnyConnect Windows 4.0.00051**"; لوص ولI عم نكلو (VPN) ةيرهاظلI ةصاخلI ةكبشلI لمع ةسلج ليءغشت مت ،كلذل ةجيتنو :ةكبشلل ديقملا

ASAv2# **show vpn-sessiondb detail anyconnect**

Session Type: AnyConnect Detailed

```
Username : cisco Index : 4
Assigned IP : 192.168.1.10 Public IP : 10.61.87.251
Protocol : AnyConnect-Parent SSL-Tunnel DTLS-Tunnel
License : AnyConnect Premium
Encryption : AnyConnect-Parent: (1)none SSL-Tunnel: (1)RC4 DTLS-Tunnel: (1)AES128
Hashing : AnyConnect-Parent: (1)none SSL-Tunnel: (1)SHA1 DTLS-Tunnel: (1)SHA1
Bytes Tx : 11432 Bytes Rx : 14709
Pkts Tx : 8 Pkts Rx : 146
Pkts Tx Drop : 0 Pkts Rx Drop : 0
Group Policy : AllProtocols Tunnel Group : TAC
Login Time : 11:58:54 UTC Fri Dec 26 2014
Duration : 0h:07m:54s
Inactivity : 0h:00m:00s
VLAN Mapping : N/A VLAN VLAN : none
Audt Sess ID : 0add006400004000549d4d7e
Security Grp : none
AnyConnect-Parent Tunnels: 1
SSL-Tunnel Tunnels: 1
DTLS-Tunnel Tunnels: 1
AnyConnect-Parent:
 Tunnel ID : 4.1
 Public IP : 10.61.87.251
Encryption : none Hashing : none
TCP Src Port : 49514 TCP Dst Port : 443
 Auth Mode : userPassword 
Idle Time Out: 30 Minutes Idle TO Left : 22 Minutes
 Client OS : win 
 Client OS Ver: 6.1.7600 
 Client Type : AnyConnect
 Client Ver : Cisco AnyConnect VPN Agent for Windows 4.0.00051
Bytes Tx : 5716 Bytes Rx : 764
Pkts Tx : 4 Pkts Rx : 1
Pkts Tx Drop : 0 Pkts Rx Drop : 0
SSL-Tunnel:
 Tunnel ID : 4.2
Assigned IP : 192.168.1.10 Public IP : 10.61.87.251
Encryption : RC4 Hashing : SHA1
Encapsulation: TLSv1.0 TCP Src Port : 49517
TCP Dst Port : 443 Auth Mode : userPassword
Idle Time Out: 30 Minutes 1dle TO Left : 22 Minutes
 Client OS : Windows 
 Client Type : SSL VPN Client
 Client Ver : Cisco AnyConnect VPN Agent for Windows 4.0.00051
Bytes Tx : 5716 Bytes Rx : 2760
Pkts Tx : 4 Pkts Rx : 12
Pkts Tx Drop : 0 Pkts Rx Drop : 0
 Filter Name : ACL1
DTLS-Tunnel:
Tunnel ID : 4.3
```
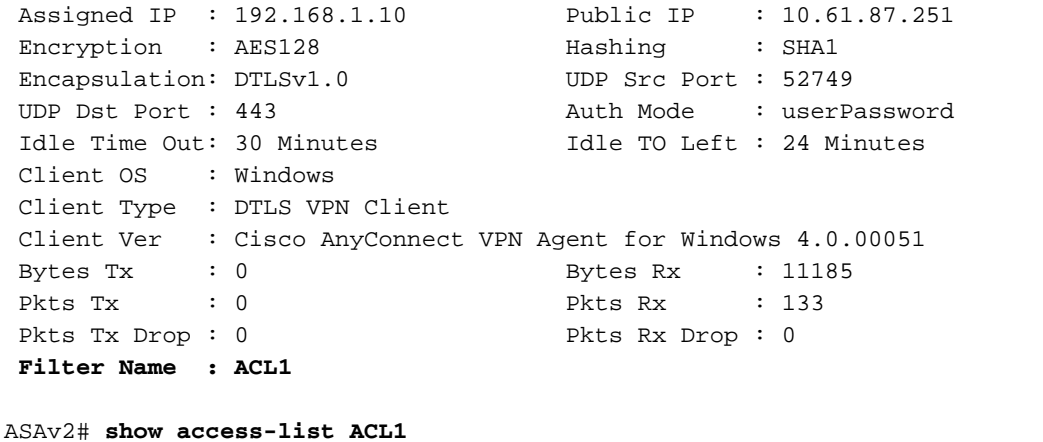

access-list ACL1; 1 elements; name hash: 0xe535f5fe **access-list ACL1 line 1 extended permit ip any host 1.1.1.1** (hitcnt=0) 0xe6492cbf

:عضولا ةيلمعل ةيليصفتلا تاوطخلا AnyConnect تاظوفحم حضوي

```
 12:57:47 Contacting 10.62.145.45.
 12:58:01 Posture Assessment: Required for access
 12:58:01 Posture Assessment: Checking for updates...
 12:58:02 Posture Assessment: Updating...
 12:58:03 Posture Assessment: Initiating...
 12:58:13 Posture Assessment: Active
 12:58:13 Posture Assessment: Initiating...
 12:58:37 User credentials entered.
 12:58:43 Establishing VPN session...
 12:58:43 The AnyConnect Downloader is performing update checks...
 12:58:43 Checking for profile updates...
 12:58:43 Checking for product updates...
 12:58:43 Checking for customization updates...
 12:58:43 Performing any required updates...
 12:58:43 The AnyConnect Downloader updates have been completed.
 12:58:43 Establishing VPN session...
 12:58:43 Establishing VPN - Initiating connection...
 12:58:48 Establishing VPN - Examining system...
 12:58:48 Establishing VPN - Activating VPN adapter...
 12:58:52 Establishing VPN - Configuring system...
 12:58:52 Establishing VPN...
 12:58:52 Connected to 10.62.145.45.
```
#### قفاوتم - (ةيعضو) Posture عم ةسلج VPN AnyConnect

لمع ةسلج ءدب درجمب .الثامتم قفدتال نوكي ،c:\test.txt فالم ءاشنإب موقت نأ دعب :فلملا دوجو ىلإ تالجسلا ريشت ،ةديدج AnyConnect

%ASA-7-734003: DAP: User cisco, Addr 10.61.87.251: Session Attribute endpoint.file["1"].**exists="true"** %ASA-7-734003: DAP: User cisco, Addr 10.61.87.251: Session Attribute endpoint.file["1"].**path="c:\test.txt"** :ىرخأ DAP ةسايس مادختسإ متي كلذل ةجيتنو

DAP\_TRACE: Username: cisco, **Selected DAPs: ,FileExists** .ةكبش لل رورم ةكرحل دي قتتك (ACL) لوص ولل يف مكحت ةمئاق يأ جهنلا ضرفي ال

#### ASAv2# **show vpn-sessiondb detail anyconnect**

Session Type: AnyConnect Detailed

```
Username : cisco Index : 5
Assigned IP : 192.168.1.10 Public IP : 10.61.87.251
Protocol : AnyConnect-Parent SSL-Tunnel DTLS-Tunnel
License : AnyConnect Premium
Encryption : AnyConnect-Parent: (1)none SSL-Tunnel: (1)RC4 DTLS-Tunnel: (1)AES128
Hashing : AnyConnect-Parent: (1)none SSL-Tunnel: (1)SHA1 DTLS-Tunnel: (1)SHA1
Bytes Tx : 11432 Bytes Rx : 6298
Pkts Tx : 8 Pkts Rx : 38
Pkts Tx Drop : 0 Pkts Rx Drop : 0
Group Policy : AllProtocols Tunnel Group : TAC
Login Time : 12:10:28 UTC Fri Dec 26 2014
Duration : 0h:00m:17s
Inactivity : 0h:00m:00s
VLAN Mapping : N/A VLAN VLAN : none
Audt Sess ID : 0add006400005000549d5034
Security Grp : none
AnyConnect-Parent Tunnels: 1
SSL-Tunnel Tunnels: 1
DTLS-Tunnel Tunnels: 1
AnyConnect-Parent:
 Tunnel ID : 5.1
 Public IP : 10.61.87.251
Encryption : none Hashing : none
TCP Src Port : 49549 TCP Dst Port : 443
 Auth Mode : userPassword 
 Idle Time Out: 30 Minutes Idle TO Left : 29 Minutes 
 Client OS : win 
 Client OS Ver: 6.1.7600 
 Client Type : AnyConnect
 Client Ver : Cisco AnyConnect VPN Agent for Windows 4.0.00051
Bytes Tx : 5716 Bytes Rx : 764
Pkts Tx : 4 Pkts Rx : 1
Pkts Tx Drop : 0 Pkts Rx Drop : 0
SSL-Tunnel:
Tunnel ID : 5.2
 Assigned IP : 192.168.1.10 Public IP : 10.61.87.251
Encryption : RC4 Hashing : SHA1
Encapsulation: TLSv1.0 TCP Src Port : 49552
 TCP Dst Port : 443 Auth Mode : userPassword 
 Idle Time Out: 30 Minutes Idle TO Left : 29 Minutes 
 Client OS : Windows 
 Client Type : SSL VPN Client
 Client Ver : Cisco AnyConnect VPN Agent for Windows 4.0.00051
Bytes Tx : 5716 Bytes Rx : 1345<br>
Phis Tx : 4 Pkts Rx : 6
Pkts Tx : 4 Pkts Rx : 6
Pkts Tx Drop : 0 Pkts Rx Drop : 0
DTLS-Tunnel:
Tunnel ID : 5.3
 Assigned IP : 192.168.1.10 Public IP : 10.61.87.251
Encryption : AES128 Hashing : SHA1
Encapsulation: DTLSv1.0 UDP Src Port : 54417
UDP Dst Port : 443 Auth Mode : userPassword
```

```
Idle Time Out: 30 Minutes 1dle TO Left : 30 Minutes
 Client OS : Windows 
 Client Type : DTLS VPN Client
 Client Ver : Cisco AnyConnect VPN Agent for Windows 4.0.00051
Bytes Tx : 0 Bytes Rx : 4189
Pkts Tx : 0 Pkts Rx : 31
Pkts Tx Drop : 0 Pkts Rx Drop : 0
:يلاتلا يئوضلا حسملا بلط رظتنيو لماخ HostScan نأ ىلإ AnyConnect ريشي ،كلذك
```
 13:10:15 Hostscan state idle 13:10:15 Hostscan is waiting for the next scan

.ISE عم ةجمدملI عضولI ةدحو مادختساب ىصوي ،مييقتلI ةداعإل :**ةظحالم** 

## اهحالصإو ءاطخألا فاشكتسا

.اهحالصإو نيوكتلا ءاطخأ فاشكتسال اهمادختسإ كنكمي تامولعم مسقلا اذه رفوي

#### AnyConnect DART

.ةروصلا يف حضوم وه امك تاصيخشتلا AnyConnect رفوي

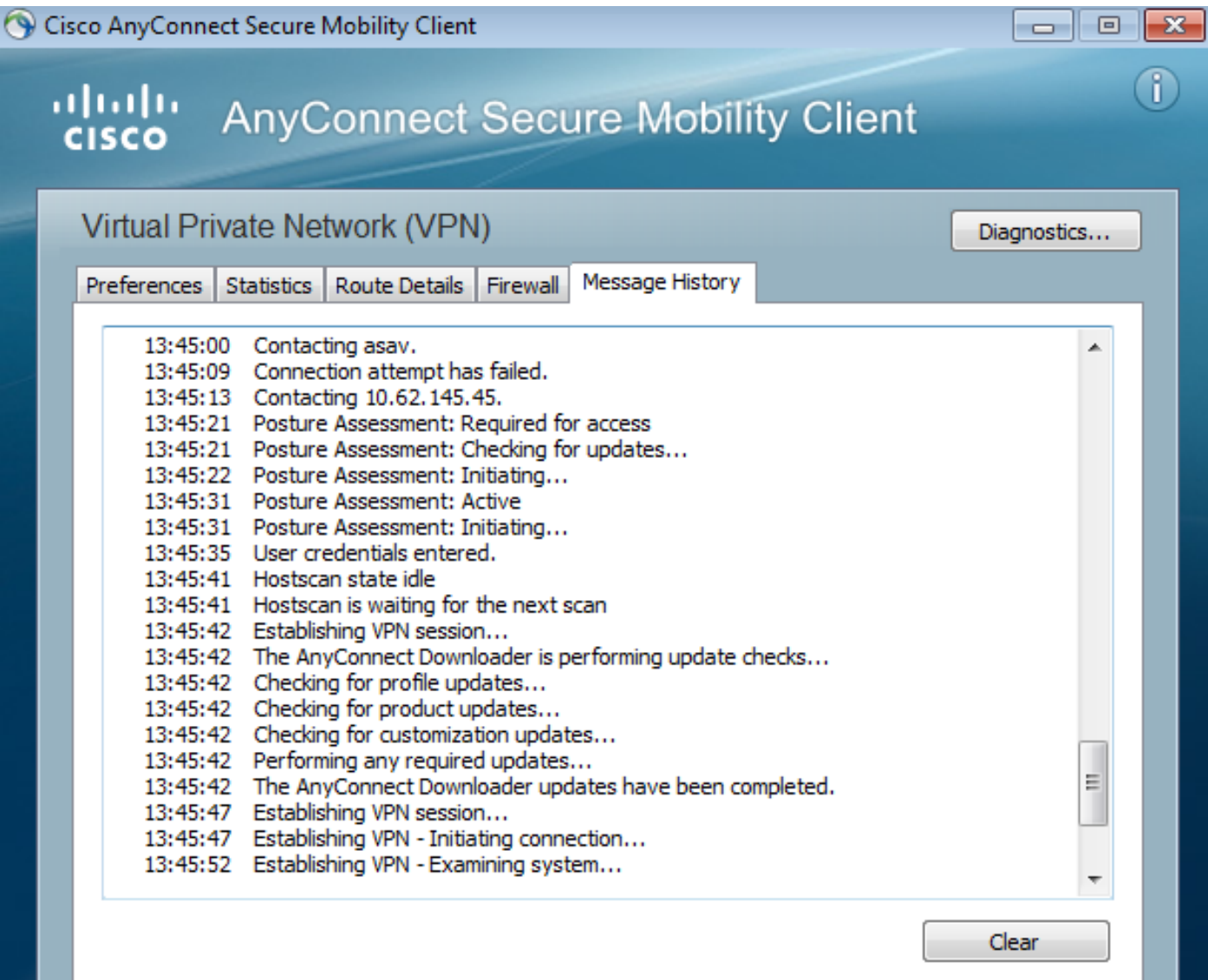

فلم نمضتي .بتكملا حطس ىلع zip فلم يف اهظفحيو AnyConnect تالجس لك عمجي يذلاو zip اذه تالجسلا ةدوجوملا يف Cisco AnyConnect Secure Mobility Client/Anyconnect.txt.

:تانايبلا عيمجتل HostScan بلطيو ASA لوح تامولعم اذه رفوي

Date : 12/26/2014 Time : 12:58:01 Type : Information Source : acvpnui

Description : Function: ConnectMgr::processResponseString File: .\ConnectMgr.cpp Line: 10286 Invoked Function: ConnectMgr::processResponseString Return Code: 0 (0x00000000) **Description: HostScan request detected.** AnyConnect لاصتاو CSD ريفوتل لاثم اذه .CSD تيبثت نع ةددعتم ىرخأ تالجس فشكت مث :Posture عم يلاتلا

CSD detected, launching CSD Posture Assessment: Required for access Gathering CSD version information. Posture Assessment: Checking for updates... CSD version file located **Downloading and launching CSD** Posture Assessment: Updating... Downloading CSD update CSD Stub located Posture Assessment: Initiating... **Launching CSD** Initializing CSD **Performing CSD prelogin verification. CSD prelogin verification finished with return code 0 Starting CSD system scan**. CSD successfully launched **Posture Assessment: Active** CSD launched, continuing until token is validated. Posture Assessment: Initiating...

Checking CSD token for validity Waiting for CSD token validity result CSD token validity check completed CSD Token is now valid **CSD Token validated successfully Authentication succeeded Establishing VPN session...**

- طقف ةنيعم تاصوحف ءارجإ ASA بلطي ثيح ،AnyConnect و ASA نيب لاصتالا نيسحت مت ،لاثملا ليبس ىلع) كلذ ءارجإ ىلع ةرداق نوكتل ةيفاضإ تانايب ليزنتب AnyConnect موقي .(ةددحملا تاسوريفلا ةحفاكم نم ققحتلا

dart و "show tech" عم dart تالجس قافرإب مق ،TAC مادختساب ةلاحلا حتفت امدنع .ASA نم "255

## ةلص تاذ تامولعم

- [Cisco لوؤسم ليلد ةيطمنلا عضولا ةدحوو فيضملل يئوضلا حسملا نيوكت](/content/en/us/td/docs/security/vpn_client/anyconnect/anyconnect30/administration/guide/anyconnectadmin30/ac05hostscanposture.html) [AnyConnect Secure Mobility Client](/content/en/us/td/docs/security/vpn_client/anyconnect/anyconnect30/administration/guide/anyconnectadmin30/ac05hostscanposture.html)
- [Posture Services ىلع Cisco ISE Configuration Guide](/content/en/us/support/docs/security/identity-services-engine/116143-config-cise-posture-00.html)
- [1.3 ISE Cisco يلوؤسم ليلد](/content/en/us/td/docs/security/ise/1-3/admin_guide/b_ise_admin_guide_13/b_ise_admin_guide_sample_preface_00.html) ●
- [Systems Cisco تادنتسملاو ينقتلا معدلا](http://www.cisco.com/cisco/web/support/index.html?referring_site=bodynav) ●

ةمجرتلا هذه لوح

ةيل المادة الله من الناساب دنت ساب دنت مادينين تان تون تان ال ملابات أولان أعيمته من معت $\cup$  معدد عامل من من ميدة تاريما $\cup$ والم ميدين في عيمرية أن على مي امك ققيقا الأفال المعان المعالم في الأقال في الأفاق التي توكير المالم الما Cisco يلخت .فرتحم مجرتم اهمدقي يتلا ةيفارتحالا ةمجرتلا عم لاحلا وه ىل| اًمئاد عوجرلاب يصوُتو تامجرتلl مذه ققد نع امتيلوئسم Systems ارامستناء انالانهاني إنهاني للسابلة طربة متوقيا.